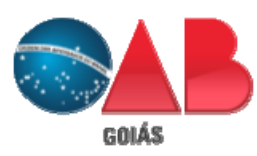

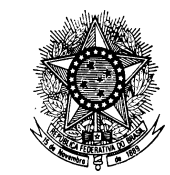

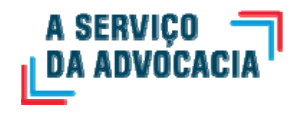

Ordem dos Advogados do Brasil **-** Seção de Goiás *"Casa do Advogado Jorge Jungmann"*

## **ORIENTAÇÃO PARA RECUPERAR OU ATUALIZAR SENHA SISTEMA GERID**

A seguir, a orientação para recuperar ou atualizar senha:

- Não se aplica para o sistema MEU INSS.

- Esse procedimento é exclusivo para o advogado já cadastrado no sistema do INSS Digital (GERID).

a) Entrar no endereço:

## https://acesso.dataprev.gov.br/clientes/?action=form-sendToken

Esta opção permite informar um e-mail externo para que o sistema envie as instruções de troca da senha.

Preencher os campos de e-mail Corporativo e e-mail Particular. Precisa ser o mesmo endereço eletrônico indicado no TCMS quando requereu o cadastramento.

b) Após clicar em "Confirmar Envio de Token", o sistema envia uma mensagem para o e-mail particular informado.

Clicar no link recebido no e-mail para alterar a senha.

Fique atento a caixa de entrada e pasta de spam, porque o link expira em 30 minutos.

c) Depois de clicar no link, selecionar "Esqueceu a senha, senha expirada ou primeiro acesso? Recupere sua senha através do email de confirmação".

d) O campo para definir nova senha deve respeitar as regras de restrição de segurança da senha.

A senha deverá ser composta por um mínimo de 8 (oito) caracteres e necessariamente deverá ser alfa numérica (números e letras) e conter pelo menos um caracter especial  $(@, \#, \S, etc ...).$ 

d) Redefinida a senha, pode acessar o sistema GERID: novorequerimento.inss.gov.br

- Orientamos a limpar cache (histórico de navegação) com objetivo de limpar erros de acesso gravados no navegador.

- O acesso ocorre com CPF e senha. A função de acessar com o certificado digital ainda não foi habilitada.

- O êxito no acesso ao GERID tem influência de configurações de cada navegador. Considerando o retorno dos advogados, o acesso funcionou pelo Mozila, outros pelo Chrome, e outros somente pelo Edge (recomendado atualmente).